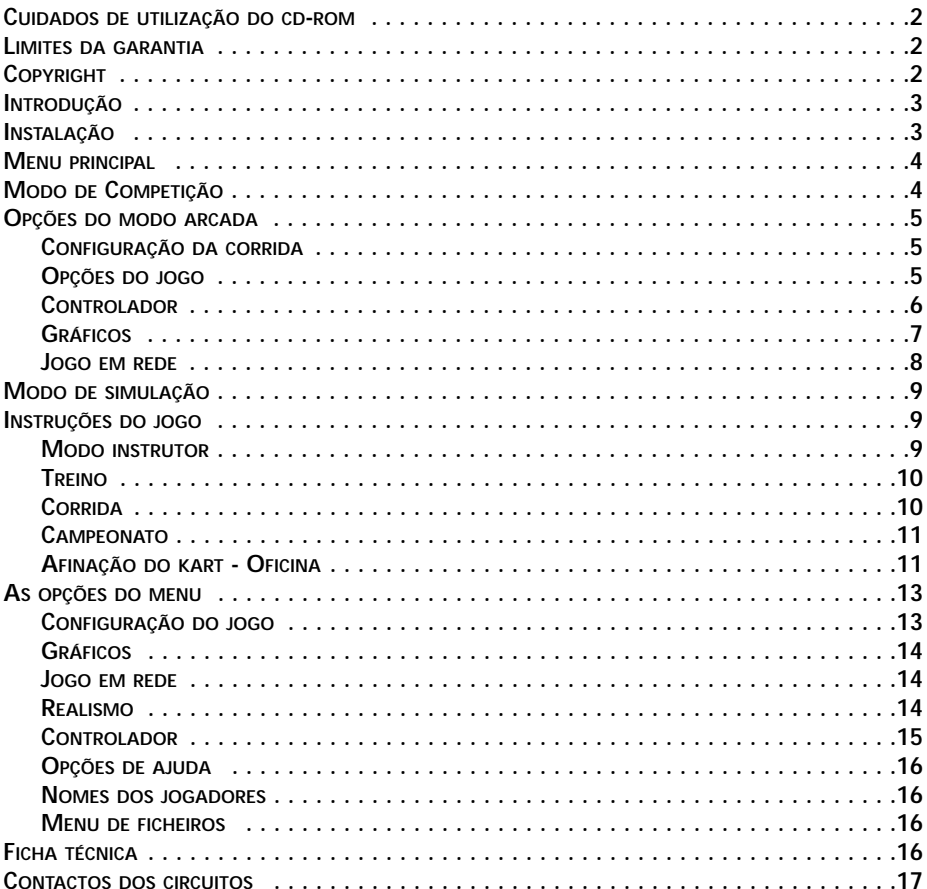

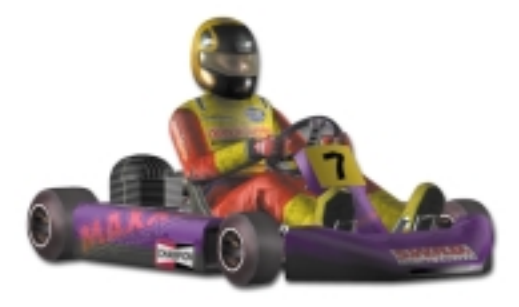

#### **SUPER 1 KARTING SIMULATION PC CD-ROM**

### **CUIDADOS DE UTILIZAÇÃO DO CD-ROM**

AVISO SOBRE A EPILEPSIA: LER ANTES DA UTILIZAÇÃO DE UM JOGO DE VÍDEO Algumas pessoas são mais propensas a sofrerem crises epilépticas ou perdas de consciência quando expostas a certos tipos de luz intermitente ou fontes luminosas. Estas pessoas incorrem em perigo quando observam determinadas imagens televisivas ou quando jogam certos jogos de computador. Estes fenómenos podem aparecer mesmo quando a pessoa não tem antecedentes médicos ou nunca foi confrontada com uma crise de epilepsia. Se você ou um membro da sua família já tiveram sintomas ligados à epilepsia (crises ou perdas de consciência) na presença de estímulos luminosos, consulte o seu médico antes de qualquer utilização. Se sentir algum dos seguintes sintomas enquanto joga – vertigens, perturbação da visão, tremores visuais ou musculares, desorientação, perda de reflexos, movimentos involuntários ou convulsões – PARE IMEDIATAMENTE DE JOGAR E CONSULTE O SEU MÉDICO ANTES DE CONTINUAR.

Não danifique ou suje o CD-ROM e tenha cuidado para não o riscar.

Não escreva nem cole autocolantes no CD-ROM.

Coloque sempre o CD-ROM na sua caixa original, ao abrigo de locais com muita humidade ou temperaturas elevadas.

Para limpeza do CD-ROM, utilize um pano suave semelhante ao utilizado para a limpeza de óculos e limpe devagar. Não utilize produtos abrasivos, benzina ou derivados de petróleo.

Este CD-ROM destina-se exclusivamente a ser utilizado em computadores. Não tente utilizá-lo num leitor CD áudio convencional, pois tal poderá danificar os altifalantes e os auscultadores.

Por favor leia todos os documentos README ou TXT presentes no CD-ROM. Estes documentos contêm informações importantes.

### **LIMITES DA GARANTIA**

Garantimos que o(s) CD-ROM(s) em anexo encontra(m)-se a funcionar correctamente. Cabe ao comprador evitar a infecção deste produto por vírus. A Midas Interactive Entertainment BV substituirá, gratuitamente, qualquer (quaisquer) CD-ROM(s) com problemas de fabrico ou de duplicação. Este(s) CD-ROM(s) deverá(ão) ser devolvido(s) à Midas para uma substituição imediata.

### **COPYRIGHT ©2000 MIDAS INTERACTIVE ENTERTAINMENT BV.**

Cópias não autorizadas, empréstimos ou revendas por qualquer motivo são

estritamente proibidas. Todas as marcas registadas são reconhecidas. Todos os direitos são reservados. O presente manual e as informações contidas no(s) CD-ROM(s) têm direitos de autor. O proprietário deste produto está autorizado a utilizá-lo exclusivamente para fins pessoais. Ninguém poderá transferir, ceder ou vender uma parte do manual nem informações constantes do(s) CD-ROM(s) sem a autorização prévia, por escrito, da Midas Interactive Entertainmnent BV. Qualquer indivíduo ou grupo de pessoas que reproduza uma parte do programa, seja qual for o motivo ou o meio utilizado, será culpado de violação de direitos de autor, podendo ficar sujeito a processo civil. Todos os direitos reservados.

Todos as perguntas relativas à concessão de autorização deverão ser dirigidas, por e-mail, a sales@gamesarena.com. Visite a nossa página da Web em www.midasinteractive.com para mais informações de contacto.

## **INTRODUÇÃO**

Oficialmente licenciado e desenvolvido em parceria com os organizadores do Super 1 (o principal campeonato de karting do Reino Unido), Super 1 Karting Simulation é a simulação de karting mais realista criada até hoje. Todos os aspectos da época de Super 1 karting foram simulados nos circuitos usados para as três categorias de karts.

Super 1 constitui o treino de preparação para todos os que anseiam tornar-se pilotos de Fórmula 1, a exemplo do que fizeram Ayrton Senna, David Coulthard e Michael Schumacher, entre outros. A época de Super 1 é comparável à época de Fórmula 1. Cada equipa tem 2 pilotos, cada piloto possui os seus próprios mecânicos e um director. Uma equipa a correr na categoria Fórmula A pode gastar até 50 000 libras inglesas (aproximadamente 16.500 contos) para competir em todas as provas de uma temporada.

O teu objectivo final é o título de campeão da classe mais difícil, a FÓRMULA A. Para lá chegares, terás de dominar 10 das melhores pistas internacionais do Reino Unido e saber afinar o teu kart de acordo com as suas características.

Os Modos de Campeonato, Corrida, Treino e Instrutor presentes no jogo possuem diferentes níveis de dificuldade, desde ROOKIE (MODO FÁCIL – TKM) até PROFISSIONAL (MODO DIFÍCIL – FÓRMULA A).

Possuindo espantosos gráficos 3D e uma alta qualidade sonora, afinações mecânicas, choques, danos e avarias realistas, Super 1 Karting Simulation é nova referência em jogos de karting.

## **INSTALAÇÃO**

Insere o CD-ROM no leitor. O menu automático deverá aparecer em poucos segundos. Caso contrário, faz duplo clique no ícone do CD-ROM, ou abre o CD-ROM (através do "Meu Computador") e executa o programa autorun.exe.

Se ainda não instalaste o jogo, clica no botão "INSTALAR JOGO" e em seguida segue as instruções apresentadas no ecrã.

Para iniciares o jogo clica no botão "JOGAR". Para o fazeres, necessitas de possuir instalada no teu computador a versão 7.0 do Direct X (ou superior). Caso contrário, podes instalar este software automaticamente a partir do CD, depois de clicares no botão "DIRECTX 7.0" do menu automático.

Assegura-te que possuis os drivers mais recentes para a placa de vídeo. Se tiveres ligação à Internet, consulta a página do fabricante da placa. Em alternativa, se enfrentares algum problema, utiliza os drivers fornecidos neste CD. Se não tiveres os drivers mais recentes o ecrã ficará preto, só poderás visualizar um painel e ouvirás os efeitos de som (incluindo o do motor do teu kart). Se isto acontecer, necessitarás de novos drivers.

Para suporte técnico contacte: support@interactive-entertainment.co.uk

### **MENU PRINCIPAL**

Uma vez que o jogo estiver carregado, tomarás contacto com o MENU PRINCIPAL. Aqui poderás escolher entre MODO ARCADA ou MODO SIMULAÇÃO.

Para aqueles que desejarem começar com a acção das corridas, a secção "ARCADA" deste manual descreverá as opções a tomar antes de entrares na pista. Para os que desejarem experimentar o verdadeiro SUPER 1, a secção "SIMULAÇÃO" descreve os pormenores da afinação do kart e da configuração da corrida.

## **MODO DE COMPETIÇÃO**

O modo "ARCADA" permite que inicies de imediato a competição (depois de escolheres os controlos). Os karts são facilmente manejáveis e não necessitam de afinações.

Clica no botão "CONTROLADOR" (consulta a secção CONTROLADOR). O menu do controlador aparecerá. O controlador seleccionado aparece junto das palavras "CONTROLADOR PADRÃO". Se desejares utilizar um controlador diferente, clica nos botões com seta até que apareça a opção desejada. As configurações individuais aparecem por baixo.

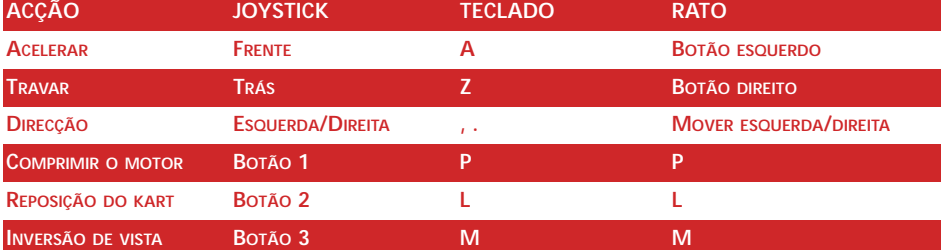

A configuração padrão para os diferentes métodos é a seguinte:

Se desejares alterar algum destes comandos padrão, consulta a secção "CONTROLADOR" do manual.

O rato também controla o sistema de menu apontando e clicando para mudar alguma das opções. Se alguma opção aparecer em cinzento, significa que não está disponível.

No jogo, utiliza a Barra de Espaços para efectuares uma pausa. Para abandonares o modo de pausa, pressiona a tecla "ESC".

De seguida clica no botão CONFIGURAÇÃO DA CORRIDA. Selecciona a pista em que desejas participar. Uma vez feita a opção, clica no botão CORRIDA.

Logo que o circuito é carregado, podes participar numa corrida. O teu kart vai estar posicionado no fim da grelha de partida. À medida que os karts progridem na pista, o cronómetro localizado no centro do ecrã efectuará uma contagem decrescente. Quando chegar a zero, o controlo do kart ser-te-á entregue.

No fim da corrida poderás visualizar uma repetição completa da tua competição. A câmara muda automaticamente para a melhor vista possível. Se quiseres controlar a câmara pessoalmente e desligar a câmara automática, pressiona a tecla "0" no teclado numérico para circulares através das vistas disponíveis. Para activares novamente a câmara automática, pressiona a tecla "DEL" do teclado numérico. Para abandonares a repetição, pressiona "ESC".

A tua posição final será mostrada na tabela de resultados. Clica no botão "OK" para voltares ao ecrã do menu ARCADA.

## **OPÇÕES DO MODO ARCADA**

## **CONFIGURAÇÃO DA CORRIDA**

Escolhe a pista onde desejas competir:

• SELECÇÃO DA PISTA <> SHENNINGTON

Clica nos botões para visualizares as dez pistas disponíveis. Aparecerá uma pequena imagem de cada uma delas com um plano. Há uma variedade de pistas catalogadas pelo grau de dificuldade.

• CORRER!

Uma vez que tenhas escolhido uma pista, clica neste botão para competir.

## **OPÇÕES DO JOGO**

Este menu controla a dificuldade, número de concorrentes e número de voltas em cada corrida. Também controla o número de jogadores e a selecção do kart.

• DIFICULDADE < > ÁS

A configuração de dificuldade condiciona a habilidade dos concorrentes. Escolhendo uma dificuldade elevada, os teus concorrentes serão mais hábeis, tornando a corrida mais competitiva e excitante.

• PILOTOS  $-12$ 

Podes estabelecer o número total de pilotos de uma corrida clicando nos botões. Se possuíres uma máquina mais lenta ou fores um principiante, escolhe um número baixo.

• VOLTAS - + 5

Regula o número de voltas da corrida. O seu número máximo é de 20.

• JOGADORES - + 1

Clica nos botões para configurares o número de jogadores. Poderão jogar simultaneamente 4 jogadores no modo de ecrã dividido. Uma vez decidido o seu número, poderás escrever o nome de cada jogador e seleccionar o kart de cada um. Para editares um nome, clica na entrada respectiva, escreve o novo nome e finalmente pressiona a tecla "ENTER". Enquanto estiveres a seleccionar esse nome poderás também seleccionar o kart. Para o fazeres, clica nos botões por baixo do modelo de kart rotativo e selecciona. O número do kart irá aparecer junto do nome do jogador.

### **CONTROLADOR**

Esta opção vai permitir-te configurar os comandos de controlo do jogo. Existem várias escolhas possíveis entre joystick, joypad, volante, rato e teclado. Há configurações diferentes para os quatro jogadores.

• JOGADOR  $1 \square 2 \square 3 \square 4 \square$ 

Assinala as caixas respectivas para configurares os comandos para o Jogador 1, Jogador 2, Jogador 3, ou Jogador 4. Nota que a opção de 2 a 4 Jogadores só está disponível no modo de ecrã partilhado.

• CONTROLADOR PADRÃO <> VOLANTE

Esta opção determina o controlo das configurações do jogador. Clica nos botões para visualizares as opções-padrão de cima para baixo e vice-versa (TECLADO, JOYSTICK, VOLANTE, etc.). Enquanto escolhes, as configurações individuais para cada controlo mudam.

• CONFIGURAÇÃO AUTOMÁTICA ACTIVADO ❑ DESACTIVADO ❑ DOS CONTROLADORES

Se a configuração automática dos controladoes estiver activada, receberás automaticamente a melhor configuração de controlos disponível (p.ex. joystick).

Esta configuração será anulada sempre que alterares as configurações padrão. Se pretenderes utilizar um controlador diferente daquele que o computador considera melhor, tens de desactivar esta opção. Por exemplo, se desejares utilizar o teclado jogando com o joystick ligado, desactiva a autoconfiguração e selecciona o teclado como controlador-padrão. Na próxima vez que jogares, terás o teclado seleccionado como controlador.

Para personalizares o controlo de configuração, clica numa função de comando (p.ex. JOYSTICK PARA CIMA). Podes agora escolher um novo comando para essa função clicando ou alterando esse controlo. Por exemplo, para escolheres travagem através do comando para baixo do joystick, clica na entrada TRAVAR e puxa o joystick para trás. Pressiona a tecla "ESC" para saíres desta função.

Podes misturar tipos de controlos (p.ex. 'A' – VIRAR À ESQUERDA, 'S' – VIRAR À DIREITA e joystick para cima – ACELERAR). No entanto há algumas restrições. Podes escolher do teclado (A-Z), joystick (em cima/em baixo/esquerda/direita e os botões), rato (movimento e botões).

As configurações que escolheres são automaticamente gravadas no disco rígido. Se cometeres um erro e quiseres anular um controlador-padrão, clica novamente nos botões JOGADOR 1 (ou 2).

Os controlos devem ser intuitivos. VISTA TRASEIRA refere-se à vista "por cima do ombro", para ver se alguém está por trás.

Se um comando foi seleccionado para mais de uma função (p.ex. Botão 3 Joystick 1 para COMPRIMIR MOTOR e VISTA TRASEIRA), receberás a mensagem "CONFLITO DE CONTROLADORES" na parte de baixo do ecrã. Também serás informado do controlo que se trata. Este conflito pode ser gerado pelo controlador de outro jogador quando se está no modo de dois jogadores.

• Controlador Force Feedback

Se tiveres conectado ao computador um controlador de force feedback, este será automaticamente detectado e um botão extra de FORCE FEEDBACK ficará disponível no menu do controlador. Clica neste botão para dispor dos efeitos force feedback. Encontrarás uma lista de efeitos com comandos ajustáveis. Ajusta esses comandos para verificares a força dos efeitos. Clica no botão RESTAURAR COMANDOS PADRÃO para voltares à configuração normal deste controlador.

## **GRÁFICOS**

Este menu controla a apresentação gráfica do jogo. Utiliza-se para optimizar a utilização do jogo de acordo com o desempenho do teu computador.

• RESOLUÇÃO DO ECRÃ <> 640x480

Selecciona a resolução do ecrã. Só poderás escolher modos disponíveis na tua placa gráfica.

- CROMATISMO ACTIVADO ❑ DESACTIVADO ❑
- BRILHO DAS LENTES < > DESACTIVADO/MÉDIO/ELEVADO

Nos computadores mais lentos podes desligar estes efeitos de forma a aumentar a velocidade do jogo.

• NÍVEL DE DETALHE <> BAIXO/MÉDIO/ELEVADO

Se seleccionares um nível mais baixo, farás com que o jogo corra mais rapidamente. Se utilizares um computador de alto desempenho, podes seleccionar o modo ELEVADO para obteres a melhor qualidade de imagem.

• KARTS A VISUALIZAR  $-+$  12

Este comando selecciona o número máximo de karts a ser utilizado ao mesmo tempo. Se possuíres um computador de baixo desempenho, é aconselhável optar por um número inferior de karts.

• DISTÂNCIA DE VISÃO - + 500 metros

Da mesma forma que as opções anteriores, a distância de aproximação deverá ser ajustada para um valor menor em máquinas de menor desempenho. Se possuíres um computador rápido, ajusta este comando para ELEVADO para poderes visualizar a pista inteira.

• VOLUME - + 100%

Esta opção ajusta os efeitos de som do jogo. Quanto menor for o valor, menor será o volume dos efeitos sonoros.

### **JOGO EM REDE**

Escolhe a opção JOGO EM REDE do menu. Poderás participar num jogo que já estiver a decorrer ou, no caso contrário, criar um novo.

O organizador detém o controlo da configuração do jogo (por exemplo Dificuldade, Pista, etc.). Cada jogador pode preparar o seu kart normalmente mas na pista que o Organizador seleccionou.

Os jogadores podem identificar-se utilizando o ecrã OPÇÕES DE JOGO para inscreverem os seus nomes.

Quando todos estiverem preparados para iniciar a corrida, clica no botão CORRIDA na janela de Jogo em Rede (se alguém ainda não estiver preparado, o teu computador esperará). A partir desse momento poderás correr contra uma mistura de pilotos controlados pelo computador e de outros pilotos humanos.

Para abandonares o Jogo em Rede clica em ABANDONAR JOGO na janela de Jogo em Rede.

### **MODO DE SIMULAÇÃO**

A série Super 1 baseia-se em karts de velocidades automáticas, com motores de dois tempos e 100 cc. Estes karts são notoriamente difíceis de conduzir. Os pilotos têm de lutar com forças centrífugas elevadas enquanto controlam um veículo com um motor extremamente temperamental. O desempenho global destes karts rivaliza com o de qualquer carro desportivo.

Na Super 1 existem três categorias de kart: TKM, Intercontinental e Fórmula A. Estas categorias agrupam diferentes níveis de preparação dos karts em vez de de catalogarem karts radicalmente diferentes.

A TKM é a categoria de menor desempenho. Não é permitida qualquer preparação a nível de motor, o que determina que o rendimento máximo seja reduzido e que o motor "só" consiga atingir as 16 000 rpm. A outra condicionante que existe é ao nível da utilização dos pneus, que estão limitados ao composto mais duro. Estas restrições tornam esta categoria de karts economicamente mais acessível e menos dependente da preparação mecânica. Por esta razão a TKM para além de ser a classe mais popular em que se pode competir é também aquela em que as diferenças de desempenho dependem mais da pilotagem.

A ICA (Intercontinental) é a classe intermédia. Também aqui o nível de preparação do motor é limitado, mas, em compensação, estes karts utilizam pneus de um composto médio que assegura uma tracção melhorada em relação à classe TKM.

A Fórmula A é a competição mais exigente. As equipas podem preparar os seus karts para um rendimento máximo, pelo que os motores atingem as 20 000 rpm! Os pneus possuem os compostos mais macios e aderentes proporcionando uma tracção elevada. Com esta configuração, um piloto é capaz de acelerar de 0 a 100 kmh em aproximadamente 4 segundos e pode suportar forças de centrífugas entre 2,5 G e 3 G nas curvas.

### **INSTRUÇÕES DO JOGO**

### **MODO INSTRUTOR**

O modo INSTRUTOR permite que o jogador conheça as pistas de uma forma fácil e rápida. Neste modo, o jogador terá de seguir um piloto controlado pelo computador e tentar manter uma distância fixa em relação ao mesmo.

É também possível e aconselhável começar com um nível de dificuldade fácil (consulta REALISMO) e activar um conjunto de auxiliares de pilotagem de que são exemplo a linha de trajectória, a assistência de travagem e a assistência de direcção (consulta as OPÇÕES DE AJUDA). À medida que melhoras, podes desactivar progressivamente as ajudas ao piloto. Se te atrasares em demasia ou te despistares, o carro do treinador aguardará até que tu o alcances. Tenta não ultrapassar o treinador e conduzir o mais perto possível daquele, de forma a poderes observar os seus pontos de travagem e aceleração ao longo dos circuitos. Se o treinador começar a ficar comparativamente mais lento, poderás seleccionar um nível de dificuldade mais elevado. Lembra-te, a Fórmula A (consulta REALISMO) é o nível mais exigente – nesta configuração não poderás cometer qualquer erro.

## **TREINO**

A escolha pelo modo de TREINO permitir-te-á o conhecimento de todas as pistas sem a pressão da competição directa com outros karts. Terás em cada circuito um máximo de 15 minutos de permanência em pista, antes de teres de voltar às boxes para encher o depósito do teu kart. O treino começa na linha de meta de cada pista e no seu decurso poderás aceder à oficina a partir de qualquer ponto do circuito para efectuares alterações imediatas. Para a oficina aparecer, coloca o jogo em PAUSA (pressiona a barra de espaços) e escolhe a opção TERMINAR SESSÃO (ou utiliza as teclas das setas para destacar a selecção) e pressiona a tecla ENTER.

## **CORRIDA**

Para participares numa CORRIDA, terás de participar primeiro em três corridas de qualificação. As três qualificações deverão determinar a tua posição na grelha da corrida final. As posições da grelha de partida da corrida de qualificação são alternadas durante as três tentativas, para dar oportunidade a todos os pilotos. Cada qualificação tem os seguintes pontos em disputa:

> **1.O = 25 PONTOS 2.O = 24 PONTOS 3.O = 23 PONTOS 24.O = 2 PONTOS**

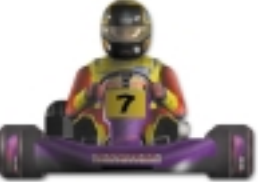

O número total de pontos determina a posição do piloto na grelha. Assim, o que reunir mais pontos garante a pole position para a corrida.

Depois de seleccionares CORRIDA no menu de CONFIGURAÇÃO DO JOGO, escolhe a pista onde gostarias de competir. Para o fazeres, clica sobre os botões de selecção da pista.

Para estabeleceres o nível de desempenho dos teus opositores, clica no botão REA-LISMO. Para os primeiros passos é recomendável que escolhas as opções FÁCIL e TKM (dos menus DIFICULDADE e CATEGORIA, respectivamente) –consulta REALISMO para mais detalhes sobre os níveis de dificuldade.

Clica no botão CORRIDA. De seguida verás o alinhamento da grelha de partida para a Qualificação 1 (tu estarás destacado em amarelo). Depois, clica no botão INICIAR QUALIFICAÇÃO 1 para entrares na tua primeira corrida.

OBS.: Uma vez premido o botão CORRIDA, alguns dos botões do menu serão desactivados. Para reactivá-los, terás de abandonar a competição.

Assim que é carregado um circuito, poderás participar numa corrida de qualificação. À medida que os karts vão dando voltas, o temporizador no meio do ecrã executa uma contagem decrescente. Quando o temporizador chegar a zero, poderás assumir o controlo do kart.

No final da corrida é possível visualizar uma repetição de toda a prova. A câmara repetirá as melhores cenas automaticamente. Se preferires controlar a câmara manualmente, pressiona a tecla 0 do teclado numérico, para percorreres as vistas disponíveis – isto desligará o modo automático da câmara. Para voltares a ligar o modo automático, pressiona a tecla DEL do teclado numérico. Para saíres da repetição, pressiona a tecla "ESC".

A tua posição final aparecerá na tabela de resultados da corrida. Clica no botão OK para regressares ao ecrã do menu de Simulação.

Podes aproveitar esta oportunidade para efectuares algumas afinações no teu kart, ou simplesmente aceder directamente à QUALIFICAÇÃO 2.

Existe também a opção táctica de avançar as qualificações, o que conservará os teus pneus se tiveres activado a opção DESGASTE DE PNEUS (consulta o menu REALISMO).

Uma vez que tenhas completado a QUALIFICAÇÃO 3, tornar-se-ão visíveis as posições da grelha de partida para a corrida final. Depois da final, poderás competir noutro circuito, uma vez todos os botões do menu serão reactivados, permitindo-te efectuar mudanças ao nível da dificuldade, da categoria do kart ou da pista.

## **CAMPEONATO**

No modo CAMPEONATO, o jogador terá de competir sequencialmente em todas as pistas. Está também disponível uma opção multijogador no modo CAMPEONATO.

Para completar uma ronda do campeonato, terás de completar as três qualificações e a corrida final, antes de poderes aceder à próxima ronda. À semelhança do que se passa com a CORRIDA, para efectuares mudanças no realismo, terás de seleccionar previamente a opção ABANDONAR CAMPEONATO no menu de CONFIGURAÇÃO DO JOGO.

A pontuação do jogador tem por base a sua posição no final da corrida:

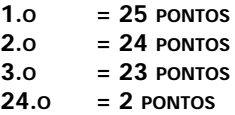

No final da corrida o piloto poderá visualizar os pontos obtidos na competição, bem como a sua posição no campeonato. É possível consultar as classificações do campeonato actual através do botão VER POSIÇÕES DO CAMPEONATO do menu principal.

## **AFINAÇÃO DO KART – OFICINA**

Para acederes à AFINAÇÃO DO KART é necessário accionar antes a respectiva opção no menu principal ou durante uma sessão de treino. Neste caso, é necessário accionar o modo de PAUSA (pressiona a barra de espaços) e clicar no menu OFICINA (ou utilizar as teclas com setas para destacar essa opção e pressionar em ENTER.

Cada pista exige uma afinação própria para o teu kart. Verifica se o nome da pista exibido na opção "CONFIGURAÇÃO DO JOGO" é correcto. Cada pista possui uma afinação gravada para cada categoria de karts; por isso, verifica novamente a categoria de kart em que participas actualmente.

O modo multijogador também possui afinações próprias para cada jogador. Se estiveres neste modo, escolhe o tipo de kart que desejas afinar e clica na caixa do JOGADOR. O seu nome aparecerá na opção NOME.

Para seres realmente competitivo deverás afinar correctamente o teu kart para cada pista. Podes controlar a direcção, a dureza do chassis, a via das rodas e pressão dos pneus. A correcta afinação destes factores será crucial para o teu sucesso.

• PINHÃO (9 – 10 dentes)

Esta opção ajusta a relação de tracção do motor. Só existem duas opções disponíveis, as quais são rodas dentadas de 9 ou 10 dentes. Ao escolheres o pinhão de 10 dentes, conseguirás uma aceleração mais rápida, por comparação com o de 9.

• CREMALHEIRA (75 – 93 dentes)

Esta opção ajusta a tracção do eixo ao motor através de corrente. Com um leque tão grande de relações de caixa para escolher, será necessário fazer muitos testes para obter as afinações correctas para cada circuito. A exemplo da relação do pinhão, a roda dentada de 93 dentes dará uma aceleração muito maior, mas a uma velocidade máxima final inferior. É ideal para pistas apertadas e com muitas curvas, onde existem poucas rectas longas. Para pistas com muitas rectas longas, uma velocidade final elevada é essencial. Assim, a escolha por uma relação de caixa com menos dentes dará melhores resultados.

• RIGIDEZ DO CHASSIS (Macio – Médio – Duro)

Ao alterares a RIGIDEZ DO CHASSIS poderás controlar o rolamento (adornamento) do kart. Por exemplo, se optares por um chassis duro de mais, terás um kart com uma boa resposta de direcção, mas que poderá evidenciar problemas de subviragem nas curvas, já que o kart não adornará tanto (o que ajuda na viragem).

• POSIÇÃO DO ASSENTO (15 cm do centro para a frente e 15 cm do centro para trás)

Ao deslocares a POSIÇÃO DO ASSENTO, poderás melhorar a estabilidade do kart. Por exemplo, se com tempo chuvoso deslocares o assento para a frente, poderás melhorar a tracção nas curvas.

• VIA DAS RODAS DIANTEIRAS DENTRO/FORA (0 cm a 3,5 cm cada lado)

O deslocamento das rodas dianteiras para a extremidade dos eixos ajuda a resolver os problemas de subviragem normalmente enfrentados em condições de humidade. Pelo contrário, o deslocamento das rodas em direcção ao interior quando as condições são secas fará com que o kart vire mais rapidamente, o que permitirá uma saída de curva mais rápida.

• VIA DAS RODAS TRASEIRAS DENTRO/FORA (0 cm a 7 cm cada lado)

A exemplo do que sucede com as rodas dianteiras, as rodas traseiras podem ser deslocadas para minorarem os problemas de estabilidade. Geralmente, em piso molhado, o deslocamento das rodas traseiras para o interior ajuda a manter a máxima tracção. Contudo, se as deslocares em demasia para o interior tornarás a traseira do kart muito instável.

• PRESSÃO DOS PNEUS DIANTEIROS (7,5 psi a 20 psi)

Verifica a tabela de pressões dos pneus para as diferentes categorias de karts.

• PRESSÃO DOS PNEUS TRASEIROS (7,5 psi a 20 psi)

Verifica a tabela de pressões dos pneus para as diferentes categorias de karts.

Encher os pneus correctamente é uma tarefa difícil de realizar, porque depende do piloto, da configuração da pista, do chassis, do tempo, etc. Contudo, um bom ponto de partida é adoptar o valor médio de psi (isto depende da categoria do kart – verifica a tabela que a seguir se apresenta) e escolher um valor ligeiramente superior para os pneus traseiros (digamos, 2 - 3psi ).

Normalmente é aconselhável ajustar primeiro a pressão dos pneus traseiros de forma a resolver quaisquer problemas de controlo do kart. Isto porque os pneus dianteiros necessitam de rigidez para as mudanças de direcção e a mudança da sua pressão pode ter um efeito mais dinâmico. Assim, se tiveres um problema de subviragem deves aumentar a pressão dos pneus traseiros, o que diminui a superfície de contacto do pneu, ocasionando um ligeiro aumento na derrapagem dos pneus traseiros. O contrário aplica-se nos casos em que o piloto enfrenta um problema de sobreviragem. Diminuir a pressão dos pneus traseiros melhorará a tracção traseira, aumentando a superfície de contacto.

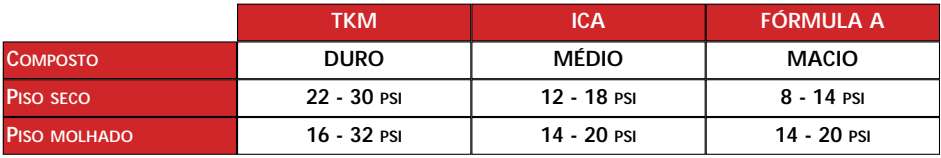

## **AS OPÇÕES DO MENU**

## **CONFIGURAÇÃO DO JOGO**

Escolhe o tipo do jogo, a pistas e a duração da corrida.

• TIPO DO JOGO ❑ INSTRUTOR ❑ TREINO ❑ CORRIDA ❑ CAMPEONATO

Selecciona o tipo de corrida que desejas. O modo CAMPEONATO traduz-se numa

sequência de corridas. Para efectuares uma corrida individual, escolhe a opção CORRIDA. A opção TREINO permite-te praticar livremente em qualquer circuito e mudar a afinação do kart. Já a opção INSTRUTOR permite-te seguir outro kart ao longo de qualquer circuito e com isso aprender os segredos da condução de um kart.

• ABANDONAR COMPETIÇÃO

Clica nesta opção se estiveres numa corrida única ou num campeonato e quiseres reiniciar.

SELECÇÃO DE PISTA <> SHENNINGTON

Escolhe a pista em que desejas correr, seja nos Modos Instrutor, Treino ou Corrida. No modo Campeonato iniciarás a competição no primeiro circuito da temporada.

• VOLTAS - + 5

Selecciona a duração da corrida em voltas. O número máximo de voltas duma corrida é de 20.

Obs.: Esta configuração também está disponível no menu REALISMO.

Na parte baixa do ecrã aparece informação sobre o tempo e sobre a pista actual, incluindo a sua extensão e a volta mais rápida. Se estabeleceres um novo recorde, este dado será actualizado.

## **GRÁFICOS – CONSULTA A SECÇÃO ARCADA**

## **JOGO EM REDE – CONSULTA A SECÇÃO ARCADA**

Se quiseres competir num campeonato participando num jogo em rede, selecciona CAMPEONATO no menu de CONFIGURAÇÃO DO JOGO.

## **REALISMO**

Este menu controla os níveis de dificuldade, dos danos e da simulação.

- DIFICULDADE
- CATEGORIA DE KART TKM ICA FÓRMULA A

As opções de DIFICULDADE e CATEGORIA DE KART estão intimamente ligadas.

Se quiseres competir num modo mais acessível, podes correr somente na categoria TKM (iniciado).

Se preferires uma dificuldade intermédia escolhe a TKM (nível de principiante) e ICA (nível de amador).

Se optares por um nível de dificuldade mais elevado, poderás escolher entre todas as categorias, mas aumentando para a tua qualificação para ÁS (ou um pouco menos) o que aumenta o nível de oposição. Os tipos de kart disponíveis são os seguintes: TKM (nível amador), ICA (nível semiprofissional) e FÓRMULA A (nível profissional).

• PILOTOS  $-+$  12

Clicando nos botões podes configurar o número total de pilotos de uma corrida. Se possuíres uma máquina mais lenta ou estás a iniciar o contacto com o jogo, escolhe um número baixo.

• VOLTAS - + 5

Selecciona a duração da corrida em número de voltas. O seu número máximo é de 20.

• SOBREAQUECIMENTO DO MOTOR ACTIVAR ❑ DESACTIVAR ❑

Activar o SOBREAQUECIMENTO DO MOTOR implica que se o piloto não "comprimir o motor", o desempenho do mesmo se deteriorará. Com o motor atingindo as 20 000 RPM é fácil verificar que sobreaqueceria muito rapidamente. Os pilotos têm de estar permanentemente atentos ao desempenho do motor durante toda a corrida, motivo pelo qual verás pilotos "comprimindo o motor". Isto faz-se tapando a admissão de ar do motor com a mão. Comprimir o motor força a entrada do combustível, refrigerando assim o motor. É uma manutenção em tempo real garantindo que o motor responderá com 100% de desempenho. Se o piloto deixar de comprimir o motor, o desempenho diminuirá e o motor poderá "partir". A temperatura em corrida situa-se à volta dos 170 graus, mas um valor superior a 175 poderá determinar o fim precoce do motor.

• DESGASTE DOS PNEUS ACTIVADO ❑ DESACTIVADO ❑

Regra comum a todas as categorias é aquela que define um máximo de um jogo de pneus para cada dia de corrida. Os pneus resistirão facilmente durante as corridas de qualificação e à final, desde que o piloto não tenha muitas saídas para a relva ou abuse das derrapagens.

• DANOS NO KART ACTIVADO ❑ DESACTIVADO ❑

Se tiveres uma colisão com outro kart ou com uma barreira, o teu kart sofrerá danos físicos. Isto significa que a direcção fica danificada e o kart descai para os lados. Se o motor for danificado, o piloto sentirá uma diminuição de rendimento.

• CLIMA ACTIVADO ❑ DESACTIVADO ❑

A activação desta opção implicará a possibilidade de chuva. Verifica o menu de CONFIGURAÇÃO DO JOGO para ver a previsão. Se a previsão apontar para chuva, necessitarás de alterar a afinação do kart.

### **CONTROLADOR – CONSULTA A SECÇÃO ARCADA**

### **OPÇÕES DE AJUDA**

As seguintes opções estão disponíveis para te ajudar na simulação.

• Assistente de Direcção

Auxilia-te nas curvas. Podes desactivar esta opção se preferires um controlo completo do kart.

• Assistente de Travagem

Esta opção chama para o computador a responsabilidade da travagem para as curvas e é muito útil quando se aprende um circuito. Quando tiveres mais experiência, poderás desactivá-la, para conseguires melhores tempos nas voltas.

• Trajectória

Mostra a trajectória sugerida na pista. Representa o trajecto que permite maior rapidez na feitura das curvas e deverás tê-la em conta para conseguires efectuar os melhores tempos.

• Painel no ecrã

Activa ou desactiva o painel de informações, que dá conta dos tempos e de outras informações quando estás a correr.

### **NOMES DOS JOGADORES – CONSULTA A SECÇÃO ARCADA – OPÇÕES DE JOGO – JOGADORES**

### **MENU DE FICHEIROS**

Se estiveres no meio de uma CORRIDA ou de um CAMPEONATO e desejares gravar e sair, clica no botão MENU DE FICHEIROS. Existem 8 registos disponíveis. Escolhe um deles (de preferência livre) e clica no botão GRAVAR, o que determinará a atribuição automática de um nome ao jogo gravado.

Por outro lado, se desejares carregar uma gravação, clica no botão MENU DE FICHEIROS, selecciona o registo de jogo desejado e clica no botão CARREGAR.

### **FICHA TÉCNICA**

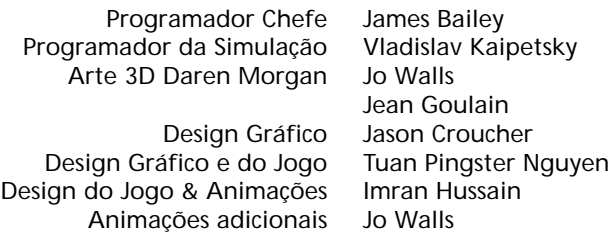

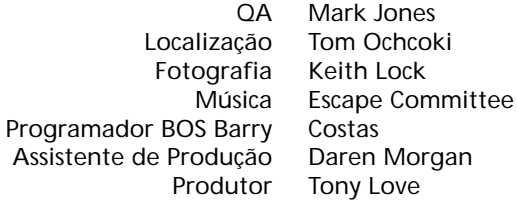

#### **CONTACTOS DOS CIRCUITOS**

## **SHENNINGTON CIRCUIT**

Contacto: c/o Mr. Graham Smith (secretary) Shennington Kart Racing Club Stoneycroft Godsons Lane Napton, Southam **Warks** CV47 8LX

Tel. e Fax 01926 812177 Website: www.karting.co.uk/shenington

#### **BUCKMORE PARK KART CIRCUIT**

Contacto: Buckmore Park Karting LTD Maidstone Road Chatham Kent ME5 9QC Karts de aluguer disponíveis

Tel.: 01634 201562

### **ROWRAH KART CIRCUIT**

Contacto: c/o Malcolm Fell Cumbria Kart Racing Club 50 Newton Road Dalton-in-Furness Cumbria LA15 8NF

# **NUTTS CORNER KART CIRCUIT**

Contacto: Charlie Thompson Antrim Borough Council The Steeple Antrim County Antrim BT41 1BJ

**CLAY PIGEON RACEWAY**

Contacto: Clay Pigeon Raceway Wardon Hill Dorchester Dorset DT2 9PW Karts de aluguer disponíveis

TEL.: 01935 83713 FAX: 01935 83792 E-MAIL : claypigeonraceway@lineone.net

### **FULBECK KART TRACK**

Contacto: Lincolnshire Kart Racing Club c/o Sharon Edwards (Club secretary) 9 Newstead Grove Bingham Nottingham NG13 8RJ

### **LYDD INTERNATIONAL RACEWAY**

Contacto: C.B. King

Herons Park Dengemarsh Road Lydd Kent TN29 9JJ Karts de aluguer disponíveis

TEL.: 01797 321895

E-MAIL : CBK@HERONS-PARK.DEMON.CO.UK

### **THREE SISTERS RACE CIRCUIT**

Contacto: Aintree Racing Drivers' School LTD Three Sisters Race Circuit Bryn Road Ashton-in-Makerfield Wigan Lancashire WN4 4DA Karts de aluguer disponíveis

TFL: 01942 270230

### **P.F. INTERNATIONAL KART TRACK**

Contacto: Kartsport LTD P.F. International Kart Track Brandon Grantham **Lincolnshire** NG32 2AY

TEL : 01636 626424